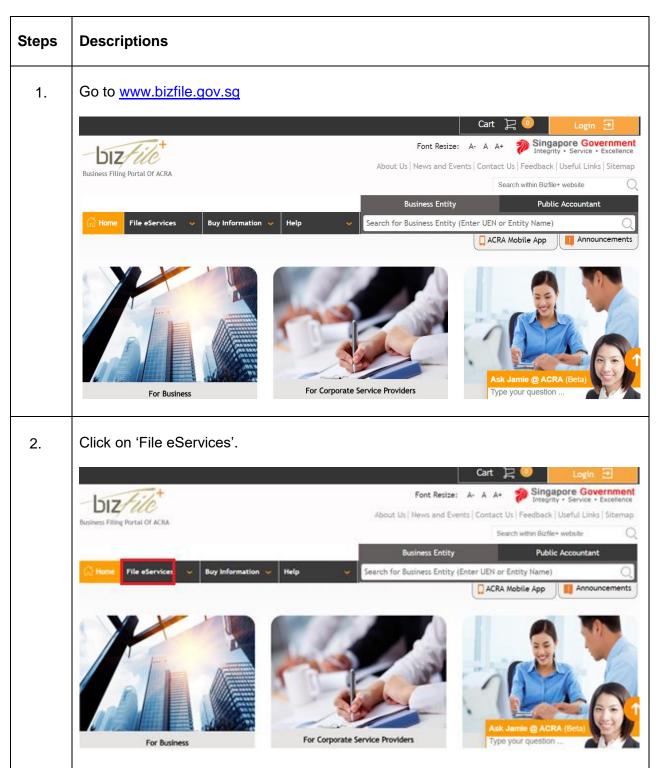

## Step by Step Guide for Application for a New LP Name

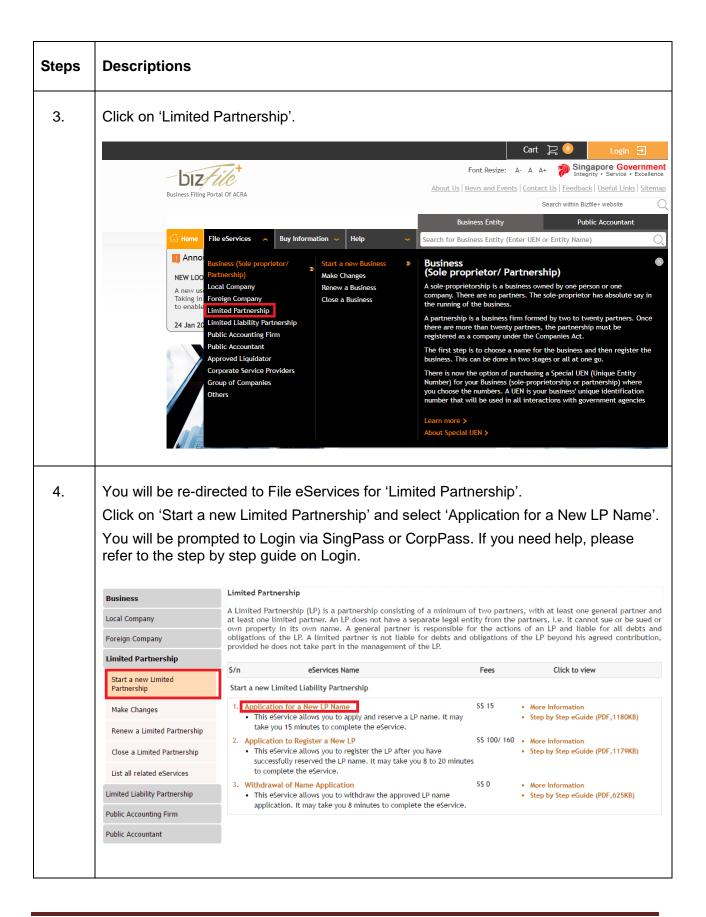

| Steps | Descriptions                            |                                                                                                    |  |  |  |
|-------|-----------------------------------------|----------------------------------------------------------------------------------------------------|--|--|--|
| 5.    | 5. The checklist page is displayed.     |                                                                                                    |  |  |  |
|       | Application for a New LP Name           |                                                                                                    |  |  |  |
|       | Exit to Dashboard Exit to eService List |                                                                                                    |  |  |  |
|       | Before You Start:                       | <ul> <li>Information</li> <li>Here is some information to help you with the process of Application for a New LP Name.</li> <li>Allow lodger to apply for a new name application for LP.</li> <li>Please take down the transaction number which you may require to input during registration.</li> <li>This e-Service will take about 13 minutes to complete.</li> <li>This application may take 3 working day(s) to process. However, it may take between 14 working days to 2 months if the application needs to be referred to another agency for approval or review. The application fee is non-refundable.</li> <li>The maximum file size is 5MB and the acceptable file type is PDF, where file submission is required.</li> <li>Please read the Terms and Conditions before proceeding further.</li> <li>Note: Name application fees are non-refundable.</li> </ul> |  |  |  |
|       | Exit to Dashboard                       | Exit to eService List           Next                                                                                                    |  |  |  |
| 6.    | Click on 'Next'.                        |                                                                                                    |  |  |  |
|       | Application for a New LP Name           |                                                                                                    |  |  |  |
|       | < Exit to Dashboard                     | Exit to eService List                                                                                                    |  |  |  |
|       | Before You Start:                       | <ul> <li>Information</li> <li>Here is some information to help you with the process of Application for a New LP Name.</li> <li>Allow lodger to apply for a new name application for LR.</li> <li>Please take down the transaction number which you may require to input during registration.</li> <li>This e-Service will take about 13 minutes to complete.</li> <li>This application may take 3 working day(s) to process. However, it may take between 14 working days to 2 months if the application needs to be referred to another agency for approval or review. The application fee is non-refundable.</li> <li>The maximum file size is 5MB and the acceptable file type is PDF, where file submission is required.</li> <li>Please read the Terms and Conditions before proceeding further.</li> <li>Note: Name application fees are non-refundable.</li> </ul> |  |  |  |
|       | < Exit to Dashboard                     | Exit to eService List                                                                                                    |  |  |  |
|       |                                         |                                                                                                    |  |  |  |

| Steps | Descriptions                                                                                                    |  |  |  |  |  |  |
|-------|----------------------------------------------------------------------------------------------------|--|--|--|--|--|--|
| 7.    | 'Application for a New LP Name' page is displayed.                                                                                                    |  |  |  |  |  |  |
|       | Application for a New LP Name                                                                                                    |  |  |  |  |  |  |
|       | Exit to Dashboard     Exit to eService List     Save Transaction     Preview     Submit                                                                                                    |  |  |  |  |  |  |
|       | Entity Information                                                                                                    |  |  |  |  |  |  |
|       | Proposed Entity Name       Business Activity    In-Principle Approval from Referral Authorities   Position Details                                                                                                    |  |  |  |  |  |  |
|       | Business Activity                                                                                                    |  |  |  |  |  |  |
|       | Primary Activity * Search Primary Activity Primary User-Described Activity                                                                                                    |  |  |  |  |  |  |
|       | Secondary Activity Secondary User-Described Activity                                                                                                    |  |  |  |  |  |  |
| 8.    | Enter 'Proposed Entity Name'.                                                                                                    |  |  |  |  |  |  |
|       | Application for a New LP Name                                                                                                    |  |  |  |  |  |  |
|       | C Exit to Dashboard     C Exit to eService List     Save Transaction     Preview                                                                                                    |  |  |  |  |  |  |
|       | Entity Information                                                                                                    |  |  |  |  |  |  |
|       | Proposed Entity Name •       •       Business Activity         NEW EN XFW       •       In-Principle Approval from Referral Authorities         •       •       •         •       •       •         •       •       •         •       •       •         •       •       •         •       •       •         •       •       •         •       •       •         •       •       •         •       •       •         •       •       •         •       •       •         •       •       •         •       •       •         •       •       •         •       •       •         •       •       •         •       •       •         •       •       •         •       •       •         •       •       •         •       •       •         •       •       •         •       •       •         •       •       •         •       • <td< th=""></td<> |  |  |  |  |  |  |
|       | Business Activity                                                                                                    |  |  |  |  |  |  |
|       | Primary Activity * Search Primary Activity                                                                                                    |  |  |  |  |  |  |
|       |                                                                                                    |  |  |  |  |  |  |

| Steps | Descriptions                                                                                                    |  |  |  |  |  |
|-------|----------------------------------------------------------------------------------------------------|--|--|--|--|--|
| 9.    | Name is shown as 'Available' or 'Unavailable'.                                                                                                    |  |  |  |  |  |
|       | Application for a New LP Name                                                                                                    |  |  |  |  |  |
|       | Exit to Dashboard               Exit to eService List               Save Transaction               Preview               Submit                                          |  |  |  |  |  |
|       | Entity Information                                                                                                    |  |  |  |  |  |
|       | Proposed Entity Name *       NEW EN XFW     Available         • Business Activity       • In-Principle Approval from Referral       Authorities       • Position Details |  |  |  |  |  |
|       | Business Activity O                                                                                                    |  |  |  |  |  |
| 10.   | Select the 'Suffix'.                                                                                                    |  |  |  |  |  |
|       | Application for a New LP Name                                                                                                    |  |  |  |  |  |
|       | Exit to Dashboard     Exit to eService List     Save Transaction     Preview     Submit                                                                                  |  |  |  |  |  |
|       | Entity Information                                                                                                    |  |  |  |  |  |
|       | Proposed Entity Name *          NEW EN XFW       Available         Imitted partnership       Imitted partnership                                                         |  |  |  |  |  |
|       | Business Activity                                                                                                    |  |  |  |  |  |
|       | Primary Activity *                                                                                                    |  |  |  |  |  |
|       |                                                                                                    |  |  |  |  |  |

| Steps | Descriptions                                                                                                    |  |  |  |  |
|-------|----------------------------------------------------------------------------------------------------|--|--|--|--|
| 11.   | Enter keyword/ activity in 'Primary Activity' and click on 'Search Primary Activity'.<br>Application for a New LP Name                                                                                                    |  |  |  |  |
|       | K Exit to Dashboard     K Exit to eService List     Save Transaction     Preview                                                                                                    |  |  |  |  |
|       | Entity Information       TIME TO 2mins 23 Sec         Proposed Entity Name *       • Entity Information         NEW EN XFW       Available         LIMITED PARTNERSHIP       • Position Details                                                                                                    |  |  |  |  |
|       | Business Activity <ul> <li>Primary Activity</li> <li>FURNISH</li> <li>Search Primary Activity</li> <li>Primary User-Described Activity</li> <li>Secondary Activity</li> <li>Search Secondary Activity</li> </ul>                                                                                                    |  |  |  |  |
| 12.   | Select the Activity and click on 'Select'.                                                                                                    |  |  |  |  |
|       | Proposed Entity Name * Select Activity  Proposed Entity Name * Select Activity  P |  |  |  |  |
|       | NEW EN XFW       Select       Code       Description <ul> <li>I 3922</li> <li>MANUFACTURE OF OTHER MADE-UP HOUSE FURNISHINGS (EG NAPKINS, TABLE</li> <li>I 13922</li> <li>MANUFACTURE OF OTHER MADE-UP HOUSE FURNISHINGS (EG NAPKINS, TABLE</li> <li>I 13922</li> <li>WHOLESALE OF FURNISHINGS (INCLUDING CURTAINS, CARPETS, WALLPAPER)</li> <li>46432</li> <li>WHOLESALE OF FURNISHINGS (INCLUDING CURTAINS, CARPETS, WALLPAPER)</li> <li>46439</li> <li>WHOLESALE OF FURNISHINGS (EG CURTAINS, CARPETS, PILLOW CASES)</li> </ul> <li>Primary Activity *         <ul> <li>47532</li> <li>RETAIL SALE OF FURNISHINGS (EG CURTAINS, CARPETS, PILLOW CASES)</li> </ul> </li> <li>Primary User-Described Act         <ul> <li>Secondary Activity</li> <li>Showing 1 of 1 Pages</li> <li>Select</li> <li>Cancel</li> </ul> </li>                                                                                                    |  |  |  |  |

| Steps | Descriptions                                                                                                    |                                   |  |  |  |  |
|-------|----------------------------------------------------------------------------------------------------|-----------------------------------|--|--|--|--|
| 13.   | Enter 'Primary User-Described Activity'.                                                                                                    |                                   |  |  |  |  |
|       | Entity Information                                                                                                    | Entity<br>Busin                   |  |  |  |  |
|       | Proposed Entity Name *           NEW EN XFW         Available         LIMITED PARTNERSHIP                                                             | In-Pri<br>from<br>Authc<br>Positi |  |  |  |  |
|       | Business Activity 📀                                                                                                    |                                   |  |  |  |  |
|       | WHOLESALE OF FURNISHINGS       46432     Search Primary Activity       WHOLESALE OF FURNISHINGS<br>(INCLUDING CURTAINS, CARPETS,<br>WALLPAPER)(46432) |                                   |  |  |  |  |
|       | Primary User-Described Activity PRIMARY USER DESCRIBED Secondary Activity Search Secondary Activity                                                   |                                   |  |  |  |  |
| 14.   | Similar ways if required, enter 'Secondary Activity' and 'Secondary User-Described<br>Activity'.                                                      | ıl                                |  |  |  |  |
|       | Business Activity C                                                                                                    |                                   |  |  |  |  |
|       | 46432 46432 46432 Primary User-Described Activity PRIMARY USER DESCRIBED                                                                              |                                   |  |  |  |  |
|       | Secondary Activity Secondary User-Described Activity                                                                                                  |                                   |  |  |  |  |

| Steps | Descriptions                                                                                                    |  |  |  |
|-------|----------------------------------------------------------------------------------------------------|--|--|--|
| 15.   | Select 'Position Held' and 'Category Type' in Position Details                                                                                                    |  |  |  |
|       | Position Held   Manager   Partner   Partner |  |  |  |
|       |                                                                                                    |  |  |  |

| Steps | Descriptions                                                                                                    |  |  |  |
|-------|----------------------------------------------------------------------------------------------------|--|--|--|
| 16.   | Enter 'Date of Appointment', 'Name', 'Identification Type', 'Identification No',<br>'Nationality', 'Date Of Birth', 'Contact Information', 'Email Address' and 'Residential<br>Address'.<br>Position Held •<br>Manager General Limited General Partner as Nominee / General Partner as Agent of<br>Partner Partner Partner Trustee |  |  |  |
|       | Corporate  Individual Date of Appointment                                                                                                    |  |  |  |
|       | Identification Type* Identification No.* NRIC (Citizen)  S2014876D                                                                                                    |  |  |  |
|       | Name* Nationality* POORNIMA SINGAPORE CITIZEN                                                                                                    |  |  |  |
|       | Date of Birth * 25/09/1989                                                                                                    |  |  |  |
|       | Contact Information<br>Local Fixed Line No. Local Mobile No.                                                                                                    |  |  |  |
|       | +65 +65 85919163                                                                                                    |  |  |  |
|       | USER.UAT.TESTING@GMAIL.COM                                                                                                    |  |  |  |
|       | Residential Address<br>Address Type*                                                                                                    |  |  |  |
|       | Local Address     Local Address     Local Address                                                                                                    |  |  |  |
|       | Postal Code •<br>530113                                                                                                    |  |  |  |
|       | Block/House No<br>113                                                                                                    |  |  |  |
|       | Street Name HOUGANG AVENUE 1                                                                                                    |  |  |  |
|       | Level Unit<br>02 03                                                                                                    |  |  |  |
|       | Building/ Estate Name Do you want to provide an Alternate Address? *                                                                                                    |  |  |  |
|       | © Yes ⊛ No                                                                                                    |  |  |  |
|       |                                                                                                    |  |  |  |

| Steps | Descriptions                                                                                                    |  |  |  |
|-------|----------------------------------------------------------------------------------------------------|--|--|--|
| 17.   | Click on 'Add'.<br>© Local Address © Foreign Address<br>Local Address<br>Postal Code*<br>530113<br>Block/House No<br>113<br>Street Name<br>HOUGANG AVENUE 1<br>Level Unit<br>02 03<br>Building/ Estate Name<br>Do you want to provide an Alternate Address?*<br>• Yes • No<br>Add Cancel |  |  |  |
| 18.   | Details of the Partner are displayed.                                                                                                    |  |  |  |

| Steps | Descriptions |                        |                                                                                                    |                                                     |                                                               |                  |
|-------|--------------|------------------------|----------------------------------------------------------------------------------------------------|-----------------------------------------------------|---------------------------------------------------------------|------------------|
| 19.   |              | litional<br>Position   | Partners can be added i<br>Details                                                                                                    | n the same man                                      | ner.                                                          | 0                |
|       |              | 2<br>Add<br>Declarat   | MEHUL<br>POORNIMA                                                                                                    |                                                     | Limited Partner<br>General Partner                            | Edit 📚<br>Edit 📚 |
| 20.   |              | encies;<br>In-Princ    | s' if In Principle Approval<br>Otherwise select 'No'.<br>ciple Approval from Referral A<br>ciple Approval Obtained from Other Author<br>No | uthorities                                          | ned from other Gove                                           | rnment           |
|       |              | S.No.<br>1<br>2<br>Add | Name<br>MEHUL<br>POORNIMA                                                                                                    | Identification No./ UEN<br>\$4000385A<br>\$2014876D | Position Held<br>Limited Partner Edit<br>General Partner Edit | ©<br>©           |
|       |              | Declara                | tion                                                                                                    |                                                     |                                                               | 0                |

| Steps | Descriptions                                                                |                         |                        |  |  |  |
|-------|-----------------------------------------------------------------------------|-------------------------|------------------------|--|--|--|
| 21.   | Select 'Government Agency', upload supporting document and click on 'Add'.  |                         |                        |  |  |  |
|       | In-Principle Approval from Referral Authorities                             |                         |                        |  |  |  |
|       | In-Principle Approval Obtained from Other Authorities?                      |                         |                        |  |  |  |
| 22.   | 'In Principle approval' details are dis                                     |                         |                        |  |  |  |
|       |                                                                             |                         |                        |  |  |  |
|       | S.No         Name of Approval Authority           1         MOE - EDUCATION |                         | 0                      |  |  |  |
|       | Add                                                                         |                         |                        |  |  |  |
|       | Position Details                                                            |                         |                        |  |  |  |
|       | S.No. Name                                                                  | Identification No./ UEN | Position Held          |  |  |  |
|       | 1 MEHUL                                                                     | \$4000385A              | Limited Partner Edit 🔞 |  |  |  |
|       | 2 POORNIMA                                                                  | S2014876D               | General Partner Edit 😣 |  |  |  |
|       | Add                                                                         |                         |                        |  |  |  |

| Steps | Descriptions                                                                                                    |  |  |  |  |  |  |
|-------|----------------------------------------------------------------------------------------------------|--|--|--|--|--|--|
| 23.   | Click on 'Submit'.                                                                                                    |  |  |  |  |  |  |
|       | Application for a New LP Name                                                                                                    |  |  |  |  |  |  |
|       | Exit to Dashboard     Exit to eService List     Save Transaction     Preview     Submit                                                                                                    |  |  |  |  |  |  |
|       | Entity Information                                                                                                    |  |  |  |  |  |  |
|       | Proposed Entity Name* <ul> <li>In-Principle Approval<br/>from Referral Authorities</li> <li>Position Details</li> <li>Declaration</li> <li>Declaration</li></ul> |  |  |  |  |  |  |
|       | Business Activity                                                                                                    |  |  |  |  |  |  |
|       | Primary Activity*       WHOLESALE OF FURNISHINGS<br>(INCLUDING CURTAINS, CARPETS,<br>WALLPAPER)(46432)         Primary User-Described Activity       WHOLESALE OF FURNISHINGS<br>(INCLUDING CURTAINS, CARPETS,<br>WALLPAPER)(46432)                                                                                                    |  |  |  |  |  |  |
|       |                                                                                                    |  |  |  |  |  |  |
| 24.   | Verify all the details in the Preview page and click 'Confirm'; Otherwise click 'Exit Preview' and make the relevant changes.                                                                                                    |  |  |  |  |  |  |
|       | Application for a New LP Name                                                                                                    |  |  |  |  |  |  |
|       | Exit to Dashboard     Exit to eService List     Exit Preview     Print     Confirm                                                                                                    |  |  |  |  |  |  |
|       | Entity Information                                                                                                    |  |  |  |  |  |  |
|       | Proposed Entity Name<br>NEW EN XFW LP                                                                                                    |  |  |  |  |  |  |
|       | Business Activity                                                                                                    |  |  |  |  |  |  |
|       | Primary Activity     Primary User-Described Activity       WHOLESALE OF FURNISHINGS (INCLUDING CURTAINS, CARPETS, WALLPAPE<br>R)(46432)     PRIMARY USER DESCRIBED       Secondary Activity     Secondary User-Described Activity                                                                                                    |  |  |  |  |  |  |
|       |                                                                                                    |  |  |  |  |  |  |

| Steps | Descriptions                                                                                   |                                                         |                                                           |  |  |
|-------|------------------------------------------------------------------------------------------------|---------------------------------------------------------|-----------------------------------------------------------|--|--|
| 25.   | Click on 'Pay Now'. If you need help, please refer to the step by step guide on e-<br>payment. |                                                         |                                                           |  |  |
|       | Application for a N                                                                            | lew LP Name                                             |                                                           |  |  |
|       |                                                                                                |                                                         | Pay Now Register                                          |  |  |
|       | Transaction Details                                                                            |                                                         |                                                           |  |  |
|       | UEN                                                                                            | Entity Name<br>NEW EN XFW LP                            |                                                           |  |  |
|       | Descriptions                                                                                   | Amount(SGD)                                             |                                                           |  |  |
|       | Application for a New LP Name                                                                  | 15.00                                                   |                                                           |  |  |
|       |                                                                                                |                                                         | Payable Amount SGD 15.00                                  |  |  |
|       | Payment Option(s) Available<br>Online Payment                                                  |                                                         |                                                           |  |  |
|       | Message Section<br>An acknowledgement message and a receipt v                                  | will be provided upon payment.                          |                                                           |  |  |
|       |                                                                                                | rd/AMEX/DSA, a refund is system-triggered and no action | is required from the user. For those using eNets Internet |  |  |
|       |                                                                                                |                                                         | Pay Now Register                                          |  |  |
| 26.   | Acknowledgement is dis                                                                         | splayed.                                                |                                                           |  |  |
|       | Acknowledgeme                                                                                  | ent                                                     |                                                           |  |  |
|       |                                                                                                |                                                         | View Receipt Print                                        |  |  |
|       | Transaction Datails                                                                            |                                                         |                                                           |  |  |
|       | UEN                                                                                            | Entity Name                                             |                                                           |  |  |
|       | <br>Transaction Number                                                                         | NEW EN XFW LP<br>Receipt Number                         |                                                           |  |  |
|       | K155007388<br>EP Reference No.                                                                 | ACRA150825771133<br>Payment Date                        |                                                           |  |  |
|       | 20150825211834760                                                                              | 25/08/2015 21:21:22                                     |                                                           |  |  |
|       | Paid Via<br>Internet Banking through Enets                                                     |                                                         |                                                           |  |  |
|       | Descriptions                                                                                   | Amount(SGD)                                             |                                                           |  |  |
|       | Application for a New LP Name                                                                  | 15.00                                                   |                                                           |  |  |
|       | Message Section                                                                                |                                                         | Paid Amount SGD 15.00                                     |  |  |
|       | Your application has been approved and the name will be reserved until 24/10/2015.             |                                                         |                                                           |  |  |
|       |                                                                                                |                                                         | View Receipt Print                                        |  |  |
|       |                                                                                                |                                                         |                                                           |  |  |